## **Visual Basic Error Message**

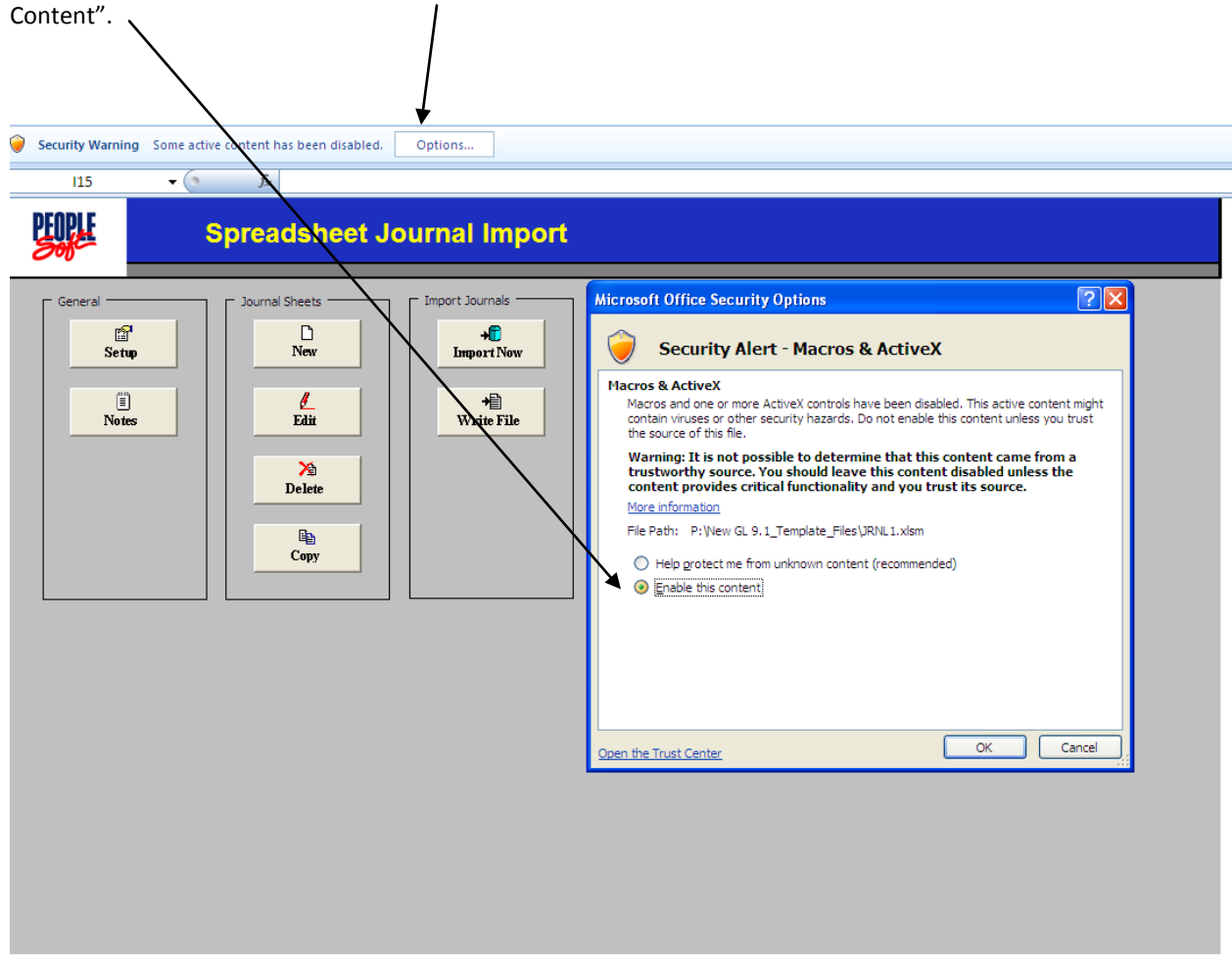

When you open the template the Security Warning Option will be displayed. Be sure to select "Enable the

When the "**Compile error: Can't find project or library**" (or "**Compile Error - Sub or Function not defined**") Visual Basic error comes up:

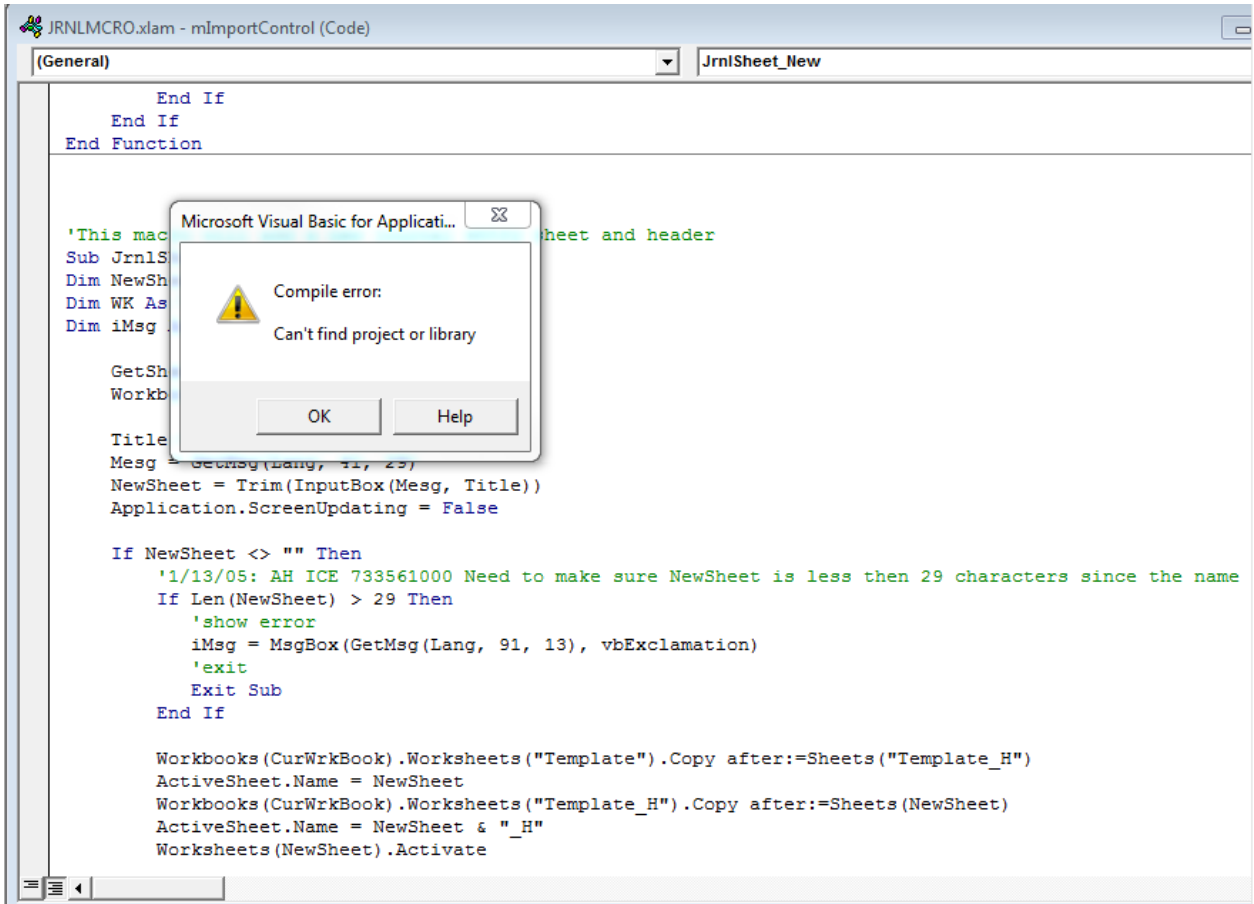

Click "OK" to this message.

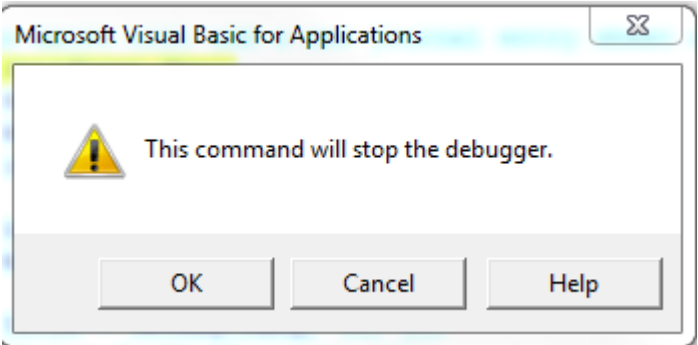

Click "OK" to this message.

1) Hold down **ALT+F11**, (or click on the orange icon under "**Tools**" dropdown and then click on "**Tools > References"**).

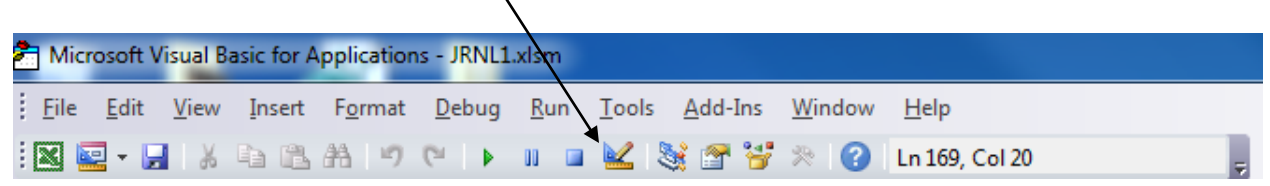

- 2) Your "Available References:" popup should look like this.
- 3) Uncheck the older macro file with "MISSING" next to it.

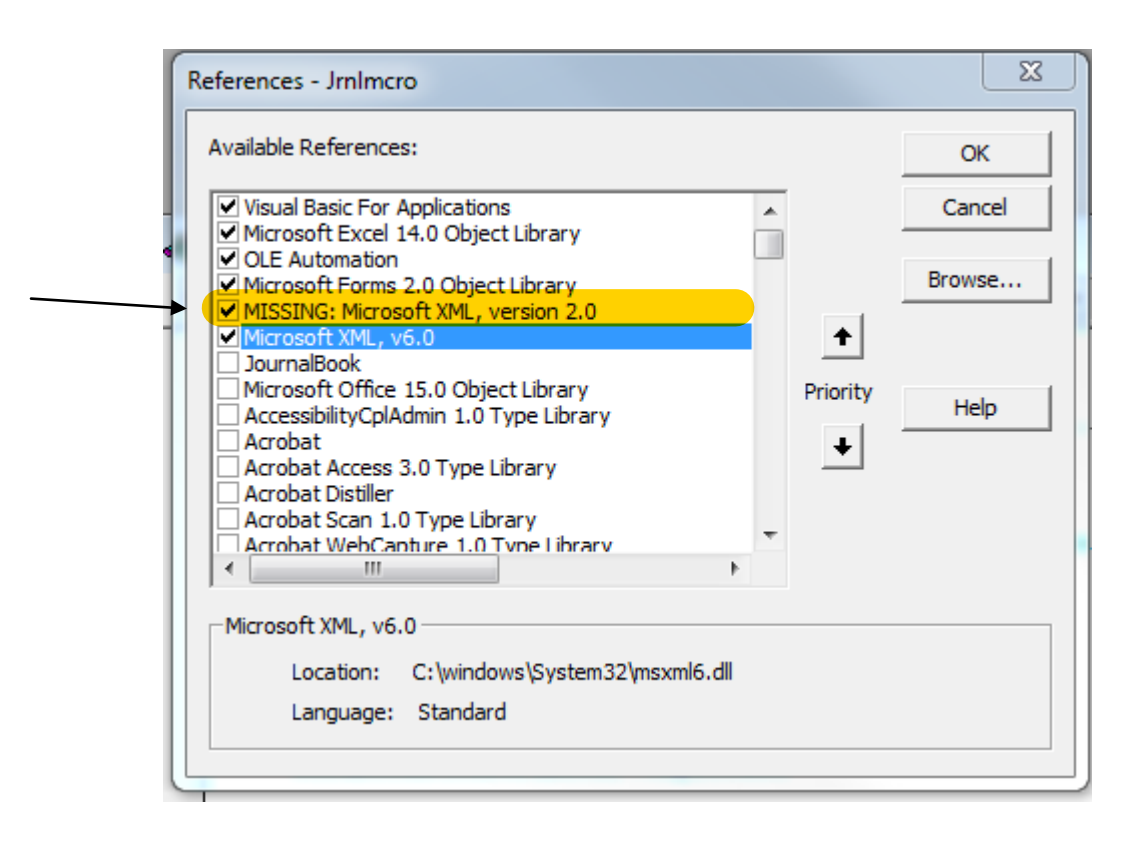

- 4) Then click on "Browse" and navigate to where the directory is that has your current macro file in it. Select file and click OK.
- 5) That should bring the new macro file into the above list. Be sure the "Jrbdmcro" file is checked on.

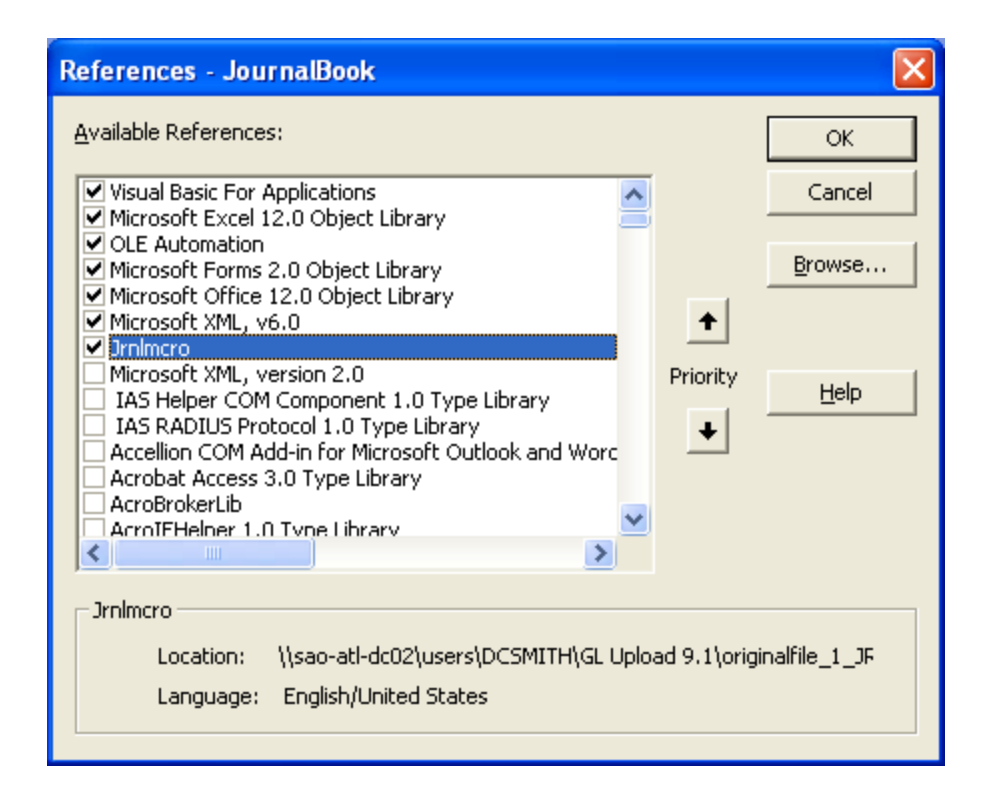

- 6) Then OK and SAVE your way out of everything.
- 7) Come back in and try to access template again. It should work this time.